# **CAPITOLO QUARTO**

**QUI CI RENDIAMO CONTO CHE LE TARTARUGHE DI MICROMONDI, OLTRE AD ESEGUIRE I NOSTRI COMANDI, SONO PRONTE AD IMPARARE A FARE COSE NUOVE. LA COSA PIÙ INTERESSANTE È CHE, QUANDO HANNO IMPARATO UNA NUOVA COSA, NON LA SCORDANO PIÙ. NATURALMENTE, E SOLO PER LA PRIMA VOLTA, DOBBIAMO ESSERE NOI AD INSEGNARLE LA SEQUENZA ORDINATA DELLE AZIONI NECESSARIE PER FARLE SVOLGERE IL NUOVO COMPITO (PROCEDURA).** 

POTETE INSEGNARMI LA **PROCEDURA** PER DISEGNARE UN GELATO, O UNA BARCA A VELA, O ANCHE UNA STELLA O IL SOLE. PENSATE A CIÒ CHE VI SERVE E NATURALMENTE, DITEMI ALMENO PER LA PRIMA VOLTA, COME DEVO FARE PER ACCONTENTARVI.

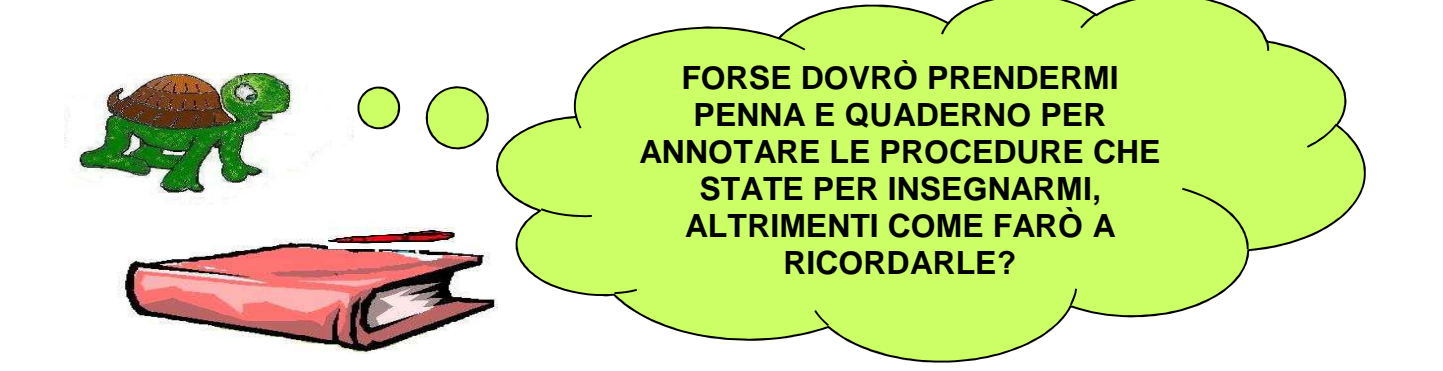

MicroMondi è un ambiente di programmazione **PROCEDURALE,** ossia un ambiente in cui è possibile definire delle procedure.

Quando si parla di **PROCEDURA** ci si riferisce alla **sequenza ordinata di istruzioni necessarie per risolvere una situazione problematica**. Le procedure vanno scritte in una speciale pagina chiamata **Procedure** raggiungibile dal menu **Pagine** cliccando sulla voce **Procedure** (in alternativa si può usare la combinazione di tasti **Ctrl+F**).

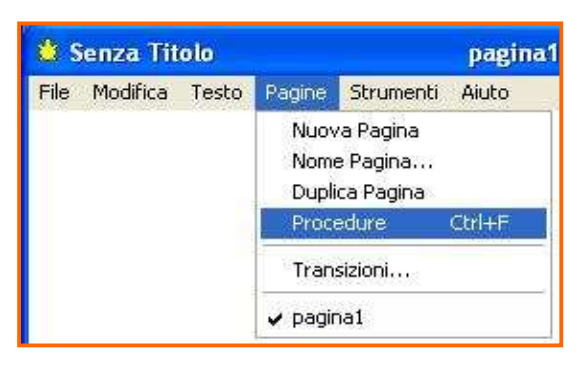

Quando si entra nella pagina delle Procedure ci si trova in una pagina vuota in cui è possibile scrivere le procedure.

Ogni procedura deve iniziare con **PER** seguito dal **nome** che si vuol dare alla procedura, e chiudersi con **FINE**.

Il nome della procedura è arbitrario, tuttavia, è consigliabile usare nomi attinenti al compito che la procedura svolge.

Entra nella pagina delle Procedure

Per vedere come funziona la procedura **gelato** appena definita, devi abbandonare la Pagina delle Procedure e tornare su Pagina1, sempre dal menu **Pagine** cliccando sulla voce di menu

e scrivi la seguente procedura:

Pertanto, se una procedura è definita per disegnare un **gelato**, sarebbe opportuno chiamarla **gelato**, piuttosto che **mela**.

**Pagina1**.

#### **PER GELATO**

**GIU DAISPESSORELINEA 5 AV 90** 

**DAICOLORE 65 RIPETI 36 [AV 10 DE 10] SI 45** 

**DAICOLORE 15 RIPETI 36 [AV 10 DE 10] SI 45** 

**DAICOLORE 24 RIPETI 36 [AV 10 DE 10]** 

**DE 15 IN 50 TANA** 

**FINE** 

Passa poi nella **Console dei Comandi** e digita **gelato**, premi il tasto di **Invio**, la tartaruga attiva dovrebbe mettersi in azione e disegnare appunto un gelato.

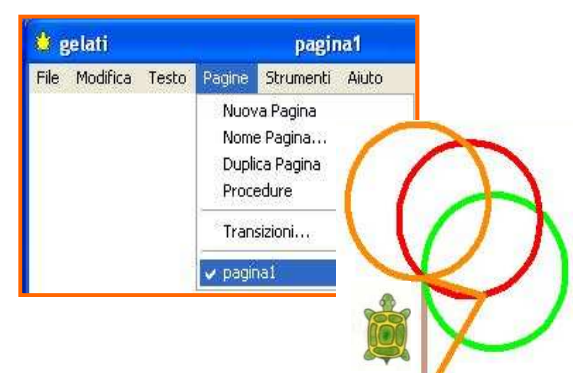

Pulisci il disegno del gelato con **PG,** torna nella Pagina delle Procedure e definisci, scrivendole, le seguenti procedure.

Affianco a ciascuna procedura trovi il disegno che essa produrrà quando tornerai in **Pagina1** e la lancerai, digitandone il nome dalla Console dei Comandi.

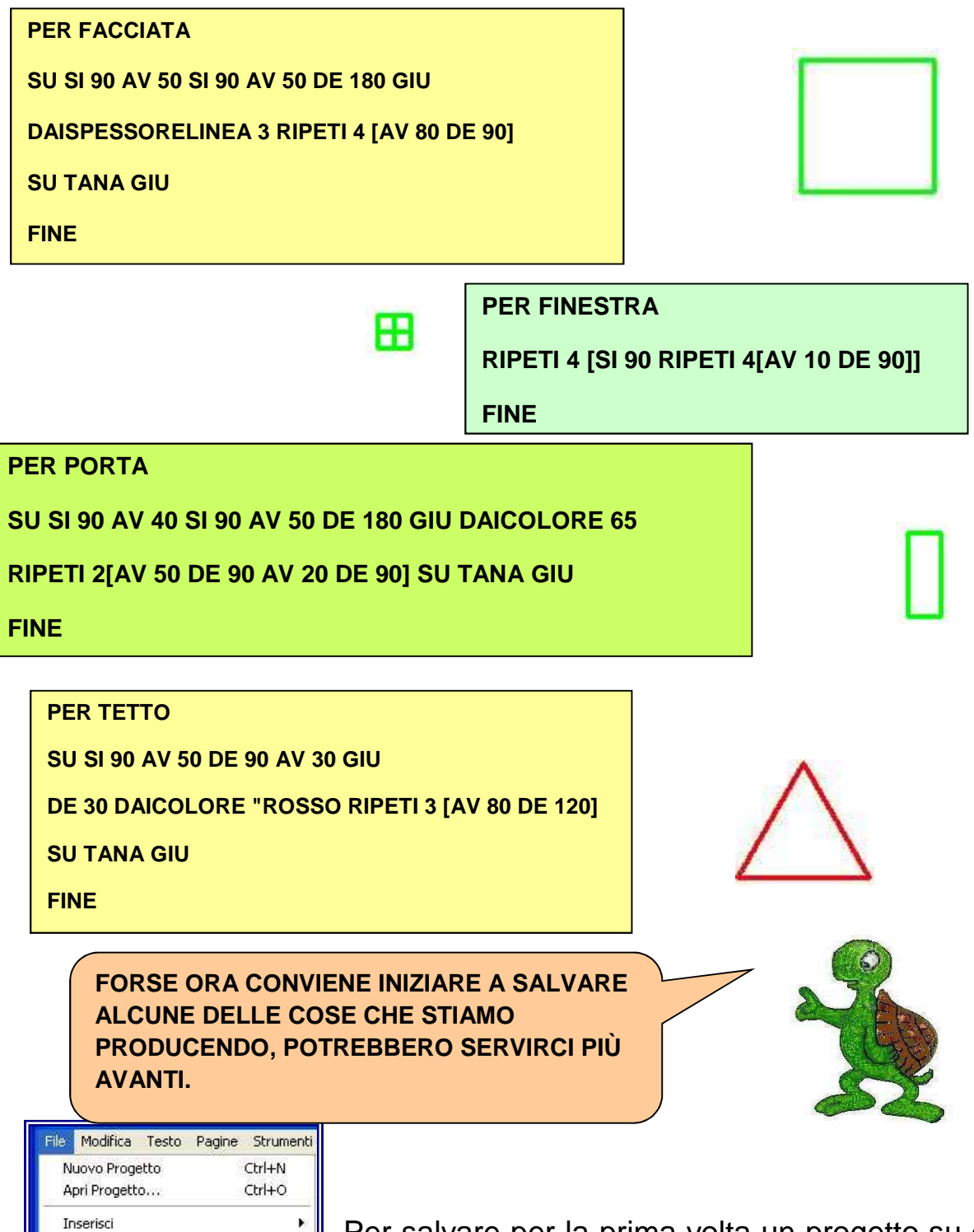

Salva Progetto

Imposta Pagina... Stampa Pagina...

Stampa Progetto

Esci

Salva Progetto con Nome...

 $Chrl + S$ 

Ctrl+P

Per salvare per la prima volta un progetto su cui stai lavorando apri la voce di menu **File**, nell'elenco a discesa che compare clicca sulla voce **Salva progetto con nome…**

Si aprirà la finestra di dialogo **Salva con nome** nella quale, tramite **Salva in** puoi scegliere dove salvare il tuo progetto, nel campo **Nome file** puoi scrivere il nome da assegnare.

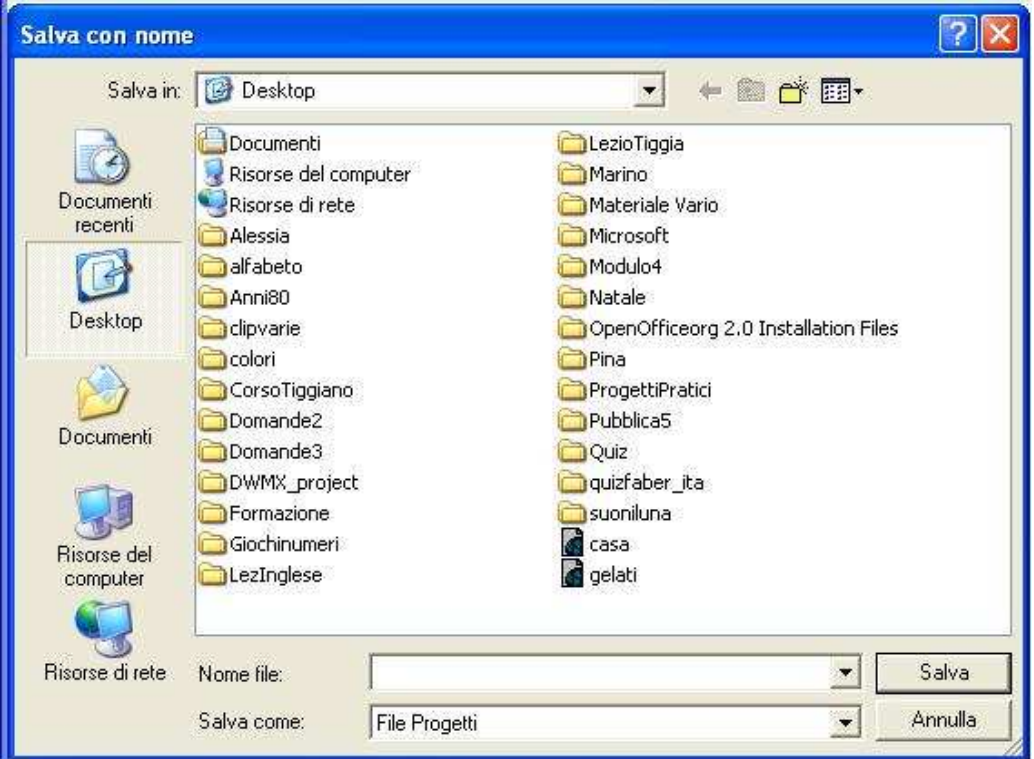

Salva il progetto nella cartella **Documenti** con il nome **Casauno,** in modo da non perdere le procedure **facciata**, **porta finestra** e **tetto** che abbiamo definito, poi esci da MicroMondi.

**LE PROCEDURE CHE MI HAI INSEGNATO NEL PROGETTO CASAMIA, NON LE DIMENTICO PIÙ, ANZI DEVI SAPERE CHE DIVENTANO ESSE STESSE DELLE PRIMITIVE CHE PUOI USARE, COME USI I COMANDI AV DE SI TANA PG ECC, PER DEFINIRE NUOVE PROCEDURE.COSÌ, PAROLA SU PAROLA, PROCEDURA SU PROCEDURA, PUOI PERSONALIZZARE E AMPLIARE LE PRIMITIVE DI MICROMONDI.** 

Un'altra qualità che rende speciale e potente MicroMondi è l'**ESTENDIBILITÀ**. Quando iniziamo a lavorare con questo software possiamo disporre di un vocabolario formato da un determinato numero di primitive. Quando poi cominciamo ad apprendere come funziona e impariamo

a costruire delle procedure come **porta**, **tetto**, ecc, queste si aggiungono al vocabolario di base, diventano esse stesse delle **primitive aggiunte** che, a loro volta, possono essere utilizzate per definire nuove procedure e nuove primitive.

Naturalmente, il **numero di primitive aggiunte** che si affiancano al vocabolario di base di MicroMondi, sarà più o meno grande a seconda delle nostre abilità, siamo noi, infatti, a doverle insegnare alla tartaruga la quale, a sua volta, le scriverà da qualche parte e non le scorderà più.

**Quando si parla di ESTENDIBILITÀ ci si riferisce quindi alla possibilità di aumentare il numero di primitive con altre aggiunte definite da noi.** 

Vediamo adesso un'altra caratteristica che fa di MicroMondi un potente ambiente di apprendimento in cui si impara ad imparare: **la metodologia che ci mette a disposizione per risolvere situazioni problematiche**.

Vi faccio vedere ciò con un esempio. Vogliamo risolvere la situazione problematica "**Disegno di una casa**". Il problema posso risolverlo scomponendolo in problemi più semplici.

Una **casa** può essere pensata come formata da una **facciata**, un **tetto**, una **porta**, una **finestra**.

Allora,

**per** fare una **casa**, posso fare una **facciata**, poi fare un **tetto**, poi fare una **porta**, poi una **finestra** e quindi **fin**ir**e**.

Mettendo insieme le parole in neretto a cominciare da "Per fare una casa" e fino a "finire" si ottiene il contenuto della casella di testo posta a lato. Se so risolvere i problemi più semplici: disegnare una **facciata**, un **tetto**, una **porta** e una **finestra**, anche il problema disegnare una **casa** sarà risolto.

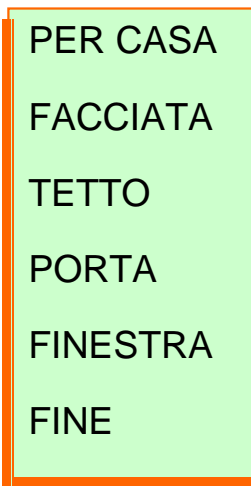

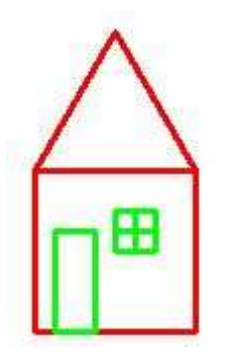

Ora aprite il progetto **Casauno** che avete salvato precedentemente, se ci sono

disegni sulla pagina cancellateli con il comando **PG**, in questo progetto ci sono le primitive aggiunte **facciata**, **tetto**, **porta** e **finestra** definite in precedenza, andate nella **Pagina Procedure** e scrivete la procedura **per casa** contenuta nella casella di testo, tornate in **pagina1** e lanciatela digitando il nome **casa** nella Console dei Comandi seguito dalla pressione del tasto **Invio**. Sulla pagina, se avete fatto il tutto con

accortezza, dovrebbe comparire il disegno della casetta posta a fianco.

Salvate e uscite dal progetto **casauno**.

**DOVREI ACCENNARE ALLE METODOLOGIE RISOLUTIVE DI PROBLEMI: TOP-DOWN E BOTTOM-UP. SPERO PROPRIO DI NON SPAVENTARVI.** 

Abbiamo già detto che MicroMondi è anche speciale in quanto ci da la possibilità di trasformare una situazione problematica di una certa complessità in un certo numero di problemi più semplici da risolvere. Questo modo di risolvere un problema, dall'alto verso il basso, dall'unico di una certa difficoltà ai tanti di difficoltà minore, si chiama **TOP-DOWN**.

D'altra parte, è anche possibile fare il discorso inverso, ossia servirsi di tanti semplici problemi già risolti, per risolvere situazioni problematiche più complesse. Questo secondo approccio risolutivo di un problema, dal basso verso l'alto, è detto **BOTTOM-UP**.

Vediamo, adesso, di applicare le suddette metodologie alla situazione problematica: **disegno di un fiore**. Iniziamo dalla **TOP-DOWN**. Aprite un nuovo progetto, salvatelo nella cartella Documenti con nome **fioreuno**

Supponiamo che il nostro **fiore** sia formato da uno **stelo**, una **foglia**, una **corolla,** che a sua volta è formata da tanti **petali**. Allora, **per** disegnare un **fiore** devo fare uno **stelo**, una **foglia**, una **corolla** e **fin**ir**e**.

Mettendo insieme le parole in neretto otteniamo la procedura riportata nella casella di testo posta a lato.

Andate nella pagina **Procedure** e scrivete, digitandola tramite tastiera la procedura **fiore** contenuta nella casella di testo.

**PER FIORE STELO FOGLIA COROLLA FINE** 

Tornate in **Pagina1** e provate a lanciare la procedura **fiore**

digitando il suo nome nella **Console** dei **Comandi** seguito dal tasto **Invio**. MicroMondi vi risponderà con il messaggio di errore "**Non so come fare stelo in fiore**".

In effetti abbiamo scritto correttamente la procedura **fiore** ma, in essa compaiono altre procedure **stelo**, **foglia**, **corolla** che non abbiamo ancora definito. Occorre quindi insegnare alla tartaruga come fare **fiore**, **foglia** e

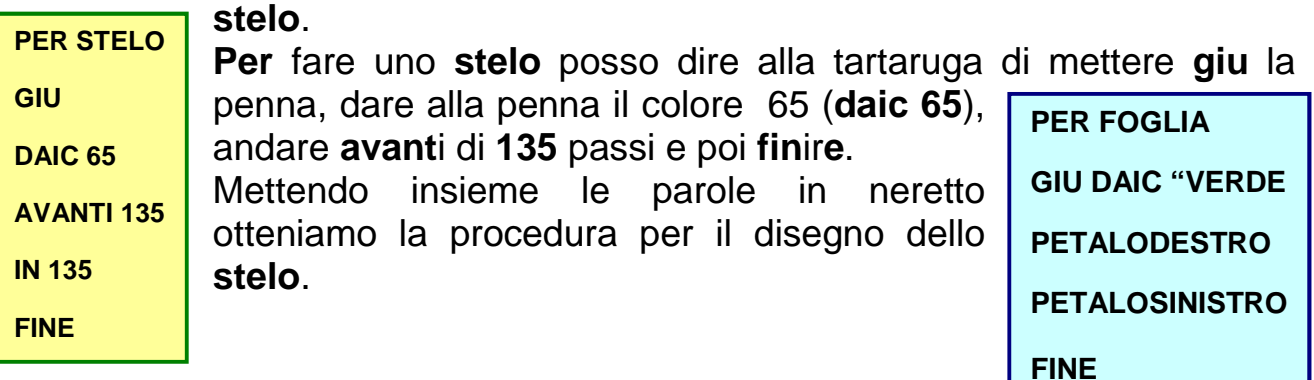

**Per** fare una **foglia** posso dire alla tartaruga di mettere **giu** la penna, dare alla penna il colore verde (daic "verde), fare un **petalodestro**, un **petalosinistro** e **fin**ir**e**.

Mettendo insieme le parole in neretto si ottiene la procedura per il disegno della **foglia**. Naturalmente, anche qui, se lanciamo questa procedura MicroMondi ci darà un messaggio di errore poiché non sa fare **petalodestro** e **petalosinistro**, dobbiamo quindi insegnare alla tartaruga le procedure per i due petali.

Nelle due caselle di testo seguenti ci sono le procedure **petalodestro** e **petalosinistro** con a lato il disegno che producono.

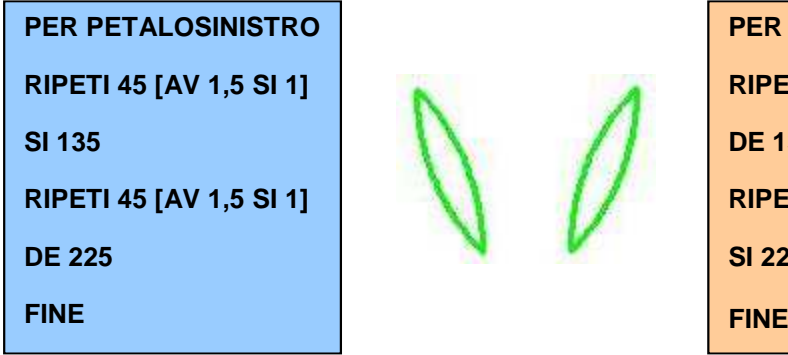

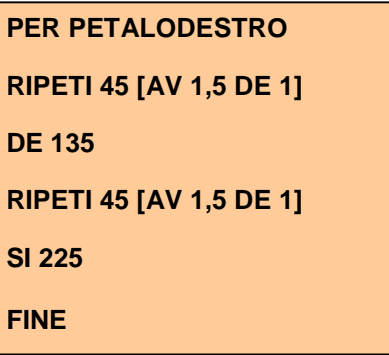

Posizionati nella pagina **Procedure** e scrivi le procedure **foglia**, **petalosinistro** e **petalodestro**, rientra in **pagina1** lanciale e controlla che tutto funzioni regolarmente.

**Per** completare il disegno del fiore manca la **corolla**, per fare la corolla dobbiamo mettere **giu** la tartaruga, dare alla penna il colore rosso se vogliamo che la corolla sia rossa (**daic "rosso**), disegnare otto volte il **petalodestro** ruotando la tartaruga di 45 gradi dopo il disegno di ciascun

petalo (**ripeti 8 [petalodestro de 45]**) (altrimenti i petali verranno disegnati tutti e otto nella stessa posizione), e, finalmente, **fin**ir**e**.

Mettendo insieme le parole in neretto si ottiene la procedura per il disegno della **corolla**.

**PER COROLLA GIU AV 135 DAIC "ROSSO RIPETI 8 [PETALODESTRO DE 45] FINE** 

Torna nella pagina delle **Procedure**

e scrivi la procedura per il disegno della **corolla**, passa a **pagina1** e lancia **corolla**, se non hai commesso errori, la tartaruga dovrebbe produrre il disegno posto a fianco.

Se hai definito correttamente le procedure **fiore**, **stelo**, **foglia**, **petalosinistro**, **petalodestro**, **corolla**, lanciando **fiore** dalla Console dei Comandi,

la tartaruga dovrebbe mettersi in azione e disegnarti un bel …….

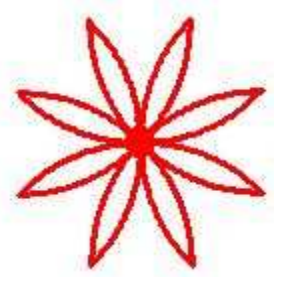

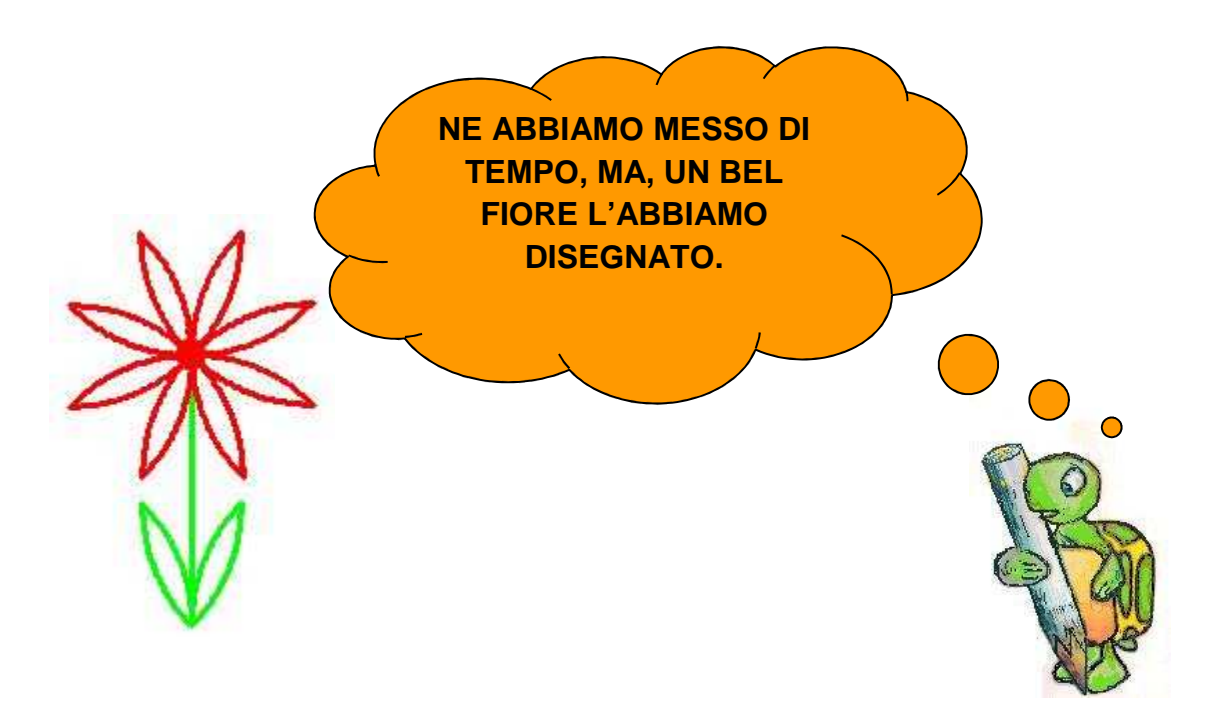

La situazione problematica "**far disegnare un fiore alla tartaruga**" l'abbiamo risolta seguendo la metodologia **TOP-DOWN**, dall'alto verso il basso, partendo dalla procedura più alta, fiore per arrivare a procedure via via più basse. Tuttavia, c'è da dire che, avremmo potuto risolverla in modo inverso procedendo dal basso verso l'alto, **BOTTOM-UP**, partendo dalle procedure stelo, petalosinistro, ecc, per andare via via sempre più su fino alla procedura fiore.

Certe volte è conveniente usare una mediazione tra le due metodologie ossia, in parte una, in parte l'altra per semplificare la soluzione di un problema.

Se hai scritto le procedure viste fin qui, salva il progetto **fioreuno**. Tieni presente che ora disponi, nel progetto **fioreuno**, di una tartaruga più preparata perché oltre a conoscere le primitive di base, conosce anche delle primitive aggiunte: fiore, petalodestro, petalosinistro, corolla, stelo, foglia. Anche la tartaruga del progetto **casauno**, fatto in precedenza, è più preparata in quanto oltre alle primitive di base ha imparato a fare: porta, finestra, tetto, facciata, casa, che possono essere utilizzate per risolvere nuove situazioni problematiche.

Per esempio con la primitiva casa si può realizzare una città fatta di tante case, con la primitiva fiore si può produrre un prato in fiore, ecc.

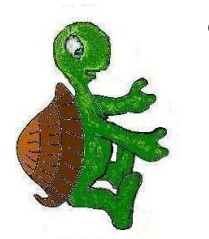

**SE DEVO DISEGNARE UN CAMPO DI FIORI MI SERVIRÀ UN PO DI AIUTO. FORSE CONVIENE CHIAMARE QUALCHE MIA COLLEGA.** 

Disegnare un campo di fiori è molto semplice se la tartaruga di MicroMondi sa disegnare un singolo fiore, infatti, si tratterà di disegnare tanti fiori, uno affianco all'altro, basterà spostare la tartaruga dopo il disegno di ogni fiore per non avere i fiori sovrapposti. Per fare ciò possiamo usare le primitive **su av in giu**. Volendo posiamo far fermare la tartaruga dopo il disegno di ciascun fiore con la primitiva **aspetta**. E poi, per disegnare tanti fiori occorre posizionare la tartaruga nella parte in basso a sinistra della pagina. C'è un'altra primitiva che fa per noi: **daiposizione** (**daip**) da usarsi con un argomento, le coordinate del punto dello schermo in cui deve posizionarsi la tartaruga, poste tra parentesi quadre e separate da uno spazio.

La tana, ossia, il centro della pagina ha coordinate [0 0], il punto più in alto a sinistra dovrebbe avere coordinate [-362 203], il punto più in alto a destra [362 203], il punto più in basso a sinistra [-362 -203], il punto più in basso a destra [362 -203]. In realtà possiamo muoverci di qualche passo più in alto o più in baso, o più a destra o sinistra, solo che in queste situazioni la tartaruga scompare parzialmente dalla pagina.

Nella figura che segue sono riportate le coordinate dei suddetti punti notevoli.

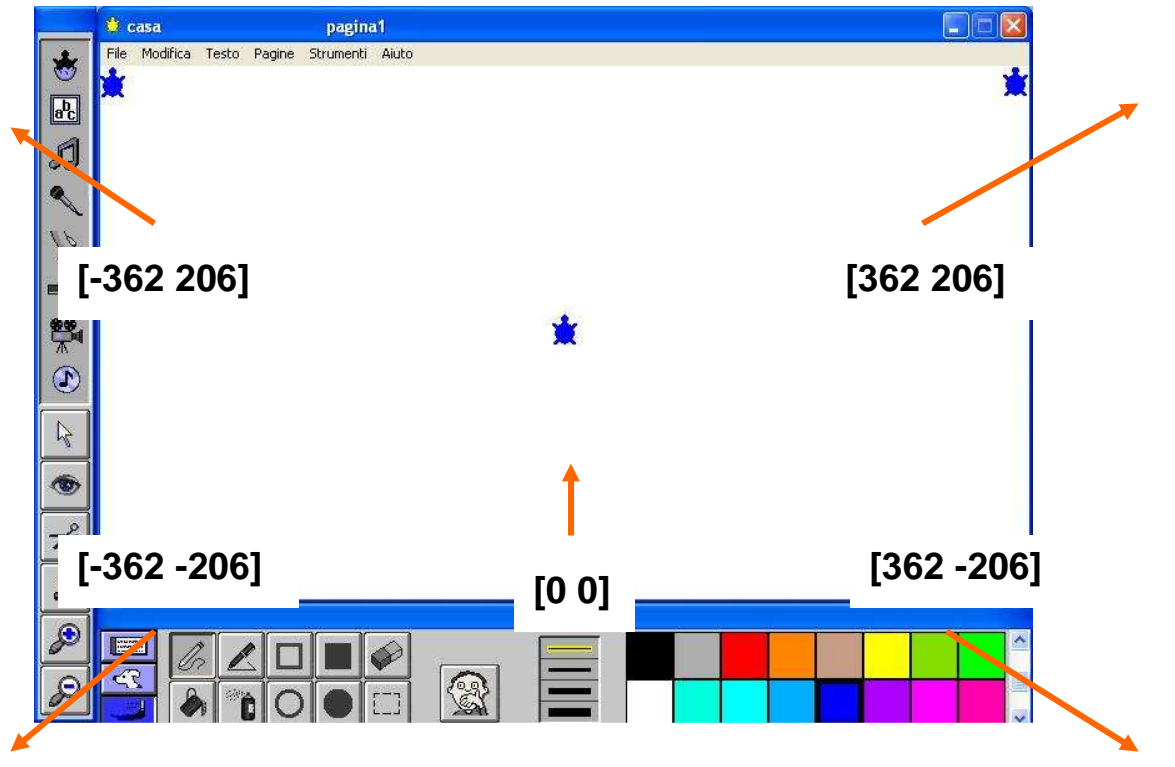

La procedura scritta nella casella di testo seguente, di nome **pratoinfiore**, una volta lanciata disegna un prato di fiori.

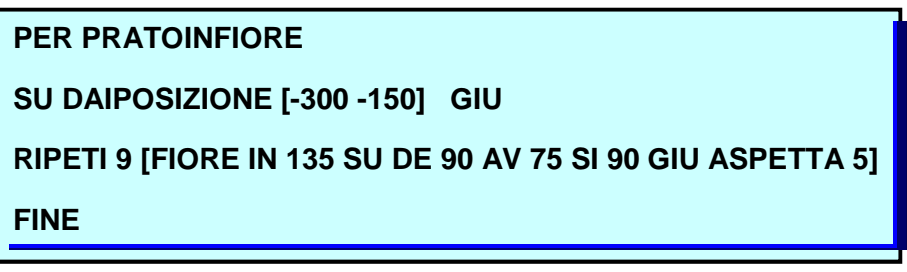

Posizionati nella **Pagina Procedure** del progetto **fioreuno** e scrivi la procedura **pratoinfiore**, salva il progetto, passa a pagina1, nella Console dei Comandi scrivi **pratoinfiore** e premi **Invio** per lanciarla.

Se hai scritto correttamente la procedura, sulla pagina dovresti avere il disegno che segue.

> QUADRATI PICCOLI, QUADRATI GRANDI, FIORI PICCOLI FIORI GRANDI, CASE PICCOLE CASE GRANDI. **PROCEDURE CON ARGOMENTO VARIABILE**.

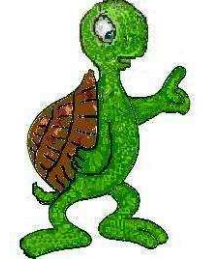

Abbiamo visto come è possibile insegnare alla tartaruga a fare nuove cose, tuttavia, ciò che le abbiamo insegnato finora può non servire per costruire nuovi progetti.

La maggior parte delle

primitive di MicroMondi si aspettano da noi un argomento, e sono **speciali** e **potenti** proprio perché possono prendere l'**argomento** che vogliamo noi (**argomento variabile in base alle nostre esigenze**). Così, se mi interessa disegnare un segmento corto, potrei usare la primitiva nella forma **avanti 30**, se mi interessa un segmento più lungo potrei usarla nella forma **avanti 50**, e se dovessi aver bisogno di un segmento doppio del precedente la userei nella forma **avanti 100**.

Ebbene, è possibile, con qualche semplice ritocco, rendere speciali e potenti le procedure definite da noi, quelle per così dire **aggiunte**. Adesso ti spiegherò come fare ciò.

La procedura **quadrato** che trovi nella casella di testo posta a lato, disegnerà sempre e solo

quadrati aventi il lato lungo **100** passi tartaruga. Possiamo tranquillamente dire che è poco funzionale, se vogliamo renderla speciale e potente, come molte primitive di base di MicroMondi dobbiamo fare un piccolo ritocco.

Nella prima riga della procedura, dopo il nome, occorre lasciare uno spazio vuoto, poi inserire i due punti seguiti, senza alcuno spazio, da una o più lettere, o da un nome (ad esempio :L o :la o :lato, ecc) . La prima riga della procedura potrebbe allora essere:

## **Per quadrato :L** oppure, **per quadrato :lato**

**PER QUADRATO :L RIPETI 4 [AV :L DE 90]** 

**FINE**

All'interno della procedura, inoltre, dobbiamo sostituire l'argomento fisso, i **100** passi del lato del quadrato, con **:L** (oppure **:lato**).

Nelle casella di testo posta a fianco trovi la procedura quadrato con le modifiche indicate.

Apri il progetto **casauno** precedentemente salvato in Documenti, vai nella Pagina delle Procedure e scrivi la procedura **quadrato**, posizionati poi sulla **Pagina1** e nella Console dei Comandi prova a digitare i seguenti comandi confermandoli, uno per volta, con **Invio**, vedrai che la tartaruga è ora capace di disegnare non il solo quadrato di lato 100, ma tanti quadrati aventi per lato l'argomento che ogni volta le assegniamo.

**Quadrato 60 Quadrato 80 Quadrato 100 Quadrato 120 Quadrato 140 Quadrato 160 Quadrato 180** 

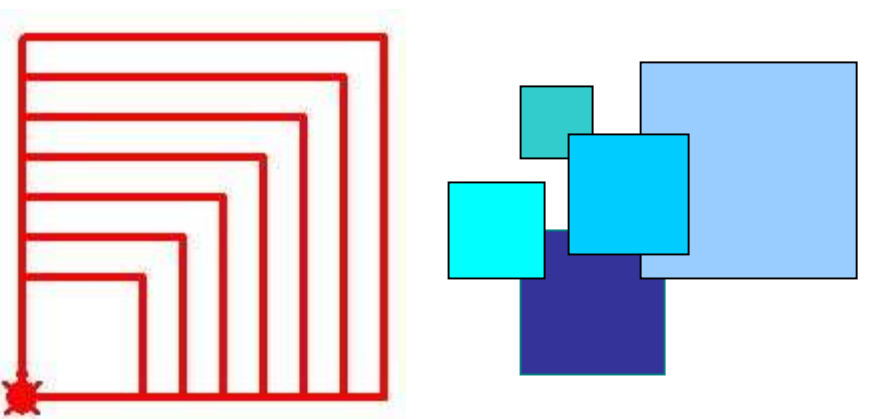

La procedura quadrato, una volta che avrai salvato il progetto in cui l'hai definita, diventa una **primitiva con argomento aggiunta** di quel progetto, e la potrai usare come usi i comandi avanti, indietro, destra, ecc. per fare quadrati piccoli e quadrati grandi a tuo piacere.

Le procedure poste nelle caselle seguenti ti permettono di disegnare triangoli equilateri piccoli e grandi, una disegna il triangolo con rotazioni a destra di 120 gradi, l'altra con rotazioni a sinistra di 120 gradi.

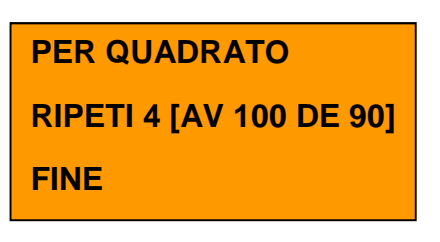

Anche queste, una volta definite e salvate all'interno di un progetto, diventano primitive aggiunte che potrai usare come le primitive di base di McroMondi per disegnare triangoli piccoli e triangoli grandi.

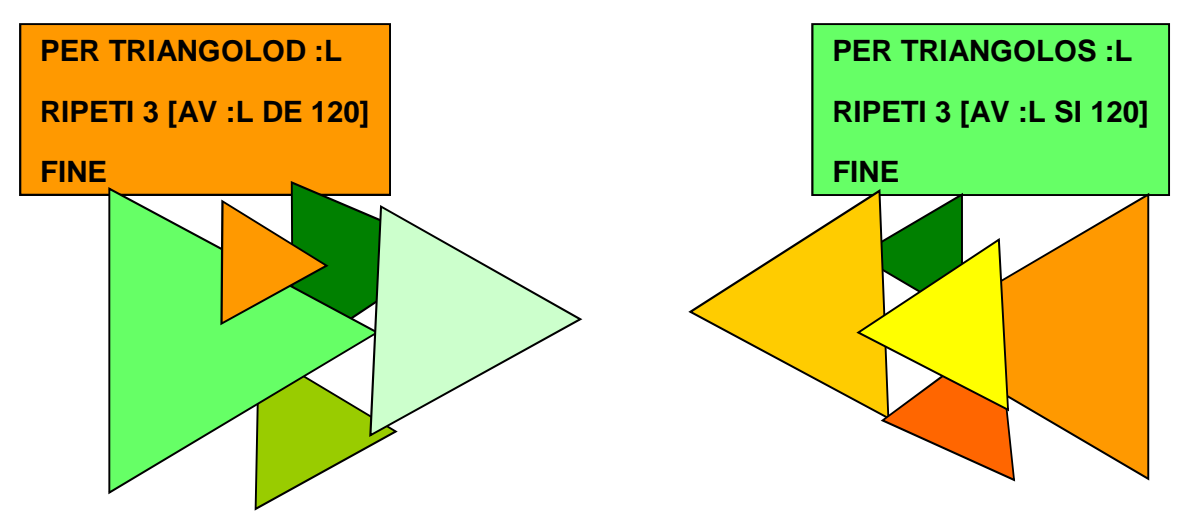

Scrivi queste altre due procedure nella Pagina Procedure del progetto **casauno**, salva il progetto e chuidilo.

Apri il progetto **fioreuno**, salvalo con nome **fioredue** in modo da non perdere **fioreuno**, riprendi le procedure che hai in precedenza costruito per il disegno del fiore, in queste devi fare qualche piccola variazione in modo che diventino speciali e potenti da disegnare non un solo fiore, ma, tanti fiori, piccoli o grandi a seconda delle tue esigenze. Devi modificare **fiore**, **stelo**, **petalodestro** e **petalosinistro**, in queste devi inserire, nella loro definizione per **fiore**, all'interno per le altre, quel **:S** che le rende speciali. Il **:S**, variabile, è la lunghezza dello **stelo**, mentre in **petalodestro** e **petalosinistro**, devi scrivere, come argomento di **AV**, **:S / 100** (un centesimo della lunghezza dello stelo).Nelle caselle di testo che seguono trovi le procedure di **fiore** modificate, e quindi, rese potenti e speciali.

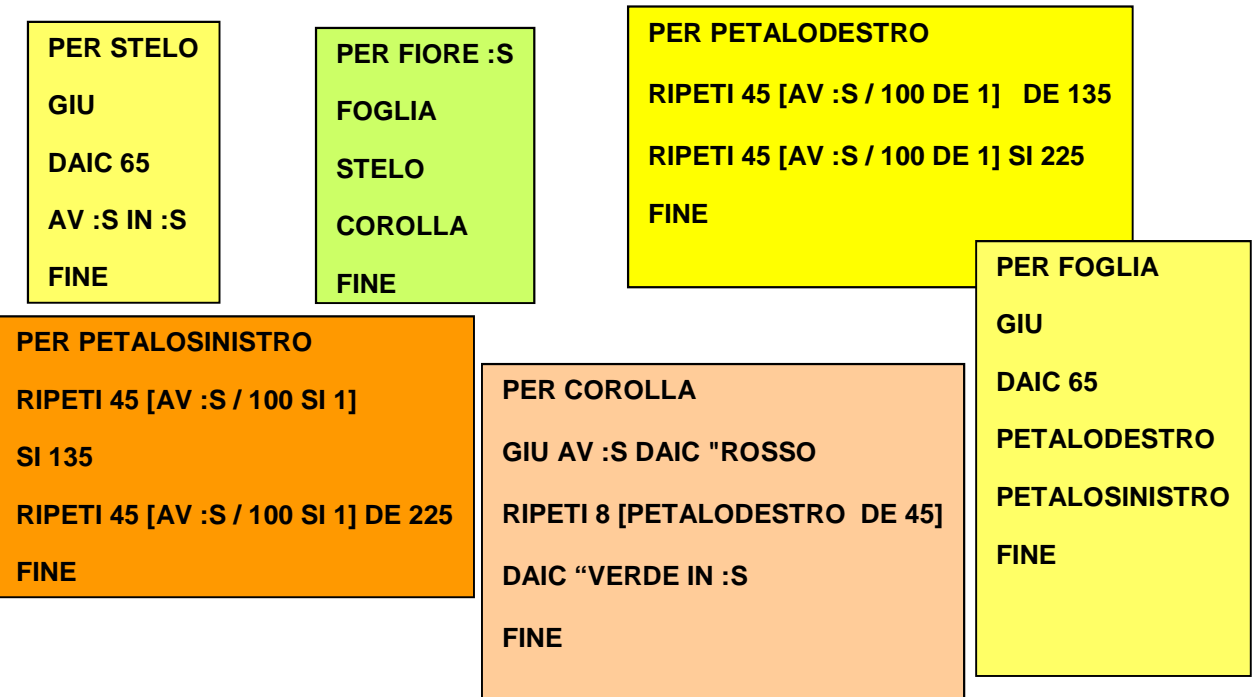

Passa nella Pagina delle Procedure e aggiorna le procedure che hai prima definito per il disegno del fiore, con le novità ora introdotte. Quando avrai terminato e lancerai fiore nella forma **fiore argomento** (esempio fiore 40, o fiore 60, o fiore 90, ecc) vedrai la tartaruga disegnare tanti fiori, piccoli e grandi, come vorrai tu. Dovresti ottenere dei fiori simili a quelli posti a lato. Salva il progetto **fioredue** e chiudilo.

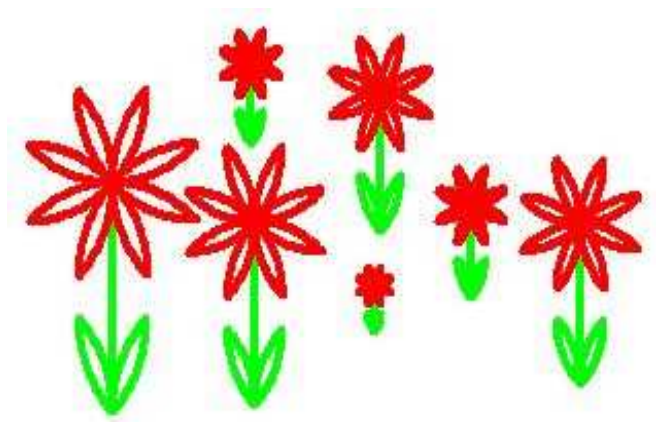

Adesso modifichiamo la procedura **casa** e le sottoprocedure **facciata**, **tetto**, **porta** e **finestra** in modo tale che anche **casa** diventi una **procedura** aggiunta **con argomento variabile** e possa, quindi, disegnare case piccole e case grandi. Apri **casauno**, salva il progetto con nome **casadue**, nella Pagina Procedure sono ancora presenti **casa**, **facciata**, **tetto**, **porta** e **finestra**, cancellale prima di definire le nuove.

Sotto trovi le nuove procedure già modificate, non devi far altro che scriverle nella Pagina Procedure, successivamente passa su **Pagina1** e provale, una la volta, per vedere se funzionano e cosa disegnano sullo schermo.

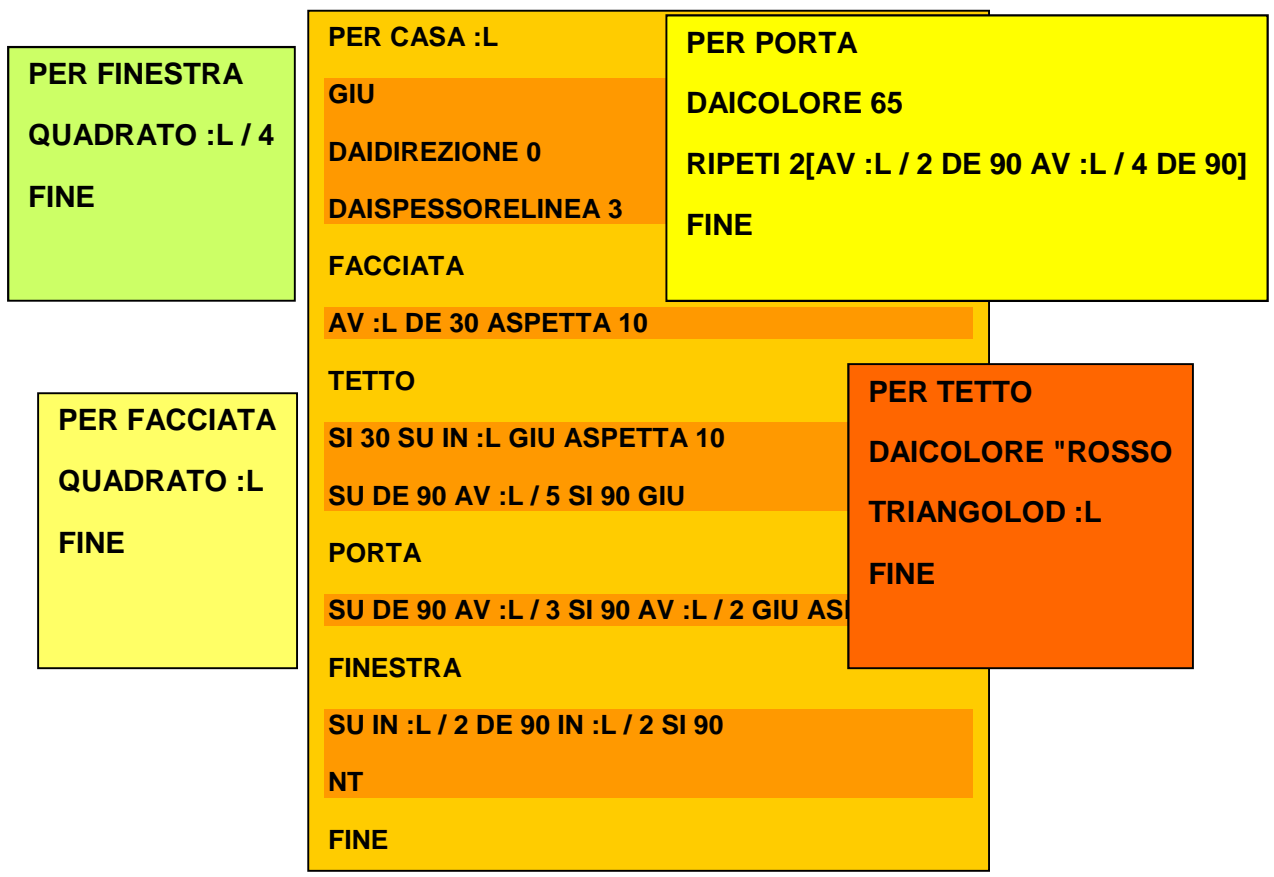

Le procedure **facciata** e **finestra** si servono della procedura **quadrato** che abbiamo definito in precedenza e che la tartaruga già conosce, la procedura **tetto** si serve di **triangolod**, anche questa è nota alla tartaruga. Se le due procedure **quadrato** e **triangolod** non sono presenti nella Pagina Procedure,

le devi scrivere altrimenti, quando chiederai di disegnare una casa MicroMondi ti risponderà con un messaggio di errore. La procedura **porta** fa disegnare alla tartaruga un rettangolo.

Per quanto riguarda la procedura **casa**, la struttura basilare è quella scritta in grassetto che fa disegnare la facciata il tetto la porta e la finestra della casa. Quando la tartaruga ha finito di disegnare un elemento della casa, si deve portare nella posizione adeguata per disegnare il secondo elemento e cosi via. Le istruzioni di **casa** con lo sfondo di colore più marcato servono per questo.

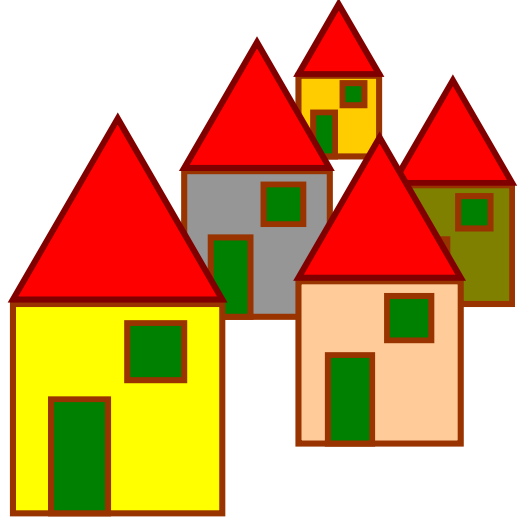

Quando lanciate la procedura **casa** nella forma **casa argomento** (casa 60, o casa 80, ecc), la tartaruga disegnerà una casa piccola o grande a seconda dell'argomento che avete usato.

Se volete colorare una casa disegnata dalla tartaruga, passate nella Console di Disegno, selezionate un colore con un clic del mouse, attivate lo strumento secchiello, il puntatore del mouse assumerà la forma di un secchiello, posizionatevi sulla facciata della casa, o sul tetto, o sulla porta e fate un clic.

Mi è sfuggita una primitiva che ho usato nella procedura **casa**: **DAIDIREZIONE**. Questa nuova primitiva, da usarsi con un argomento numerico compreso tra 0 e 360, definisce la direzione di movimento della tartaruga sullo schermo.

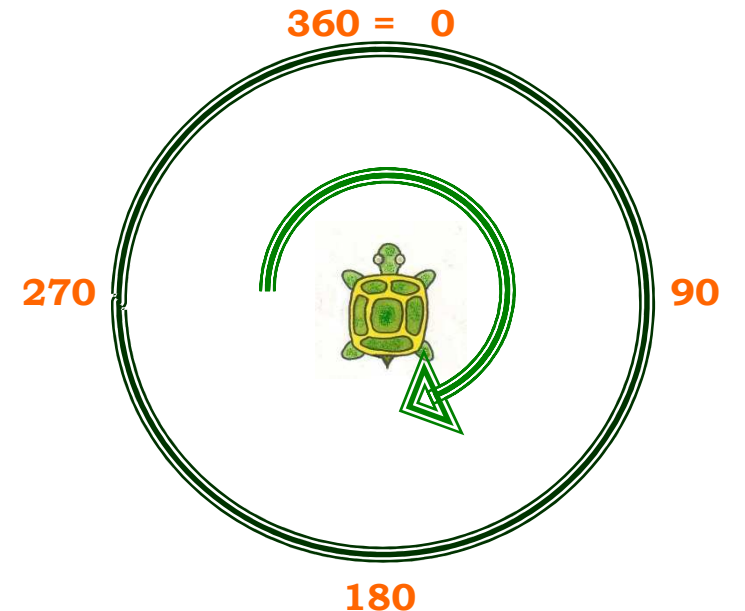

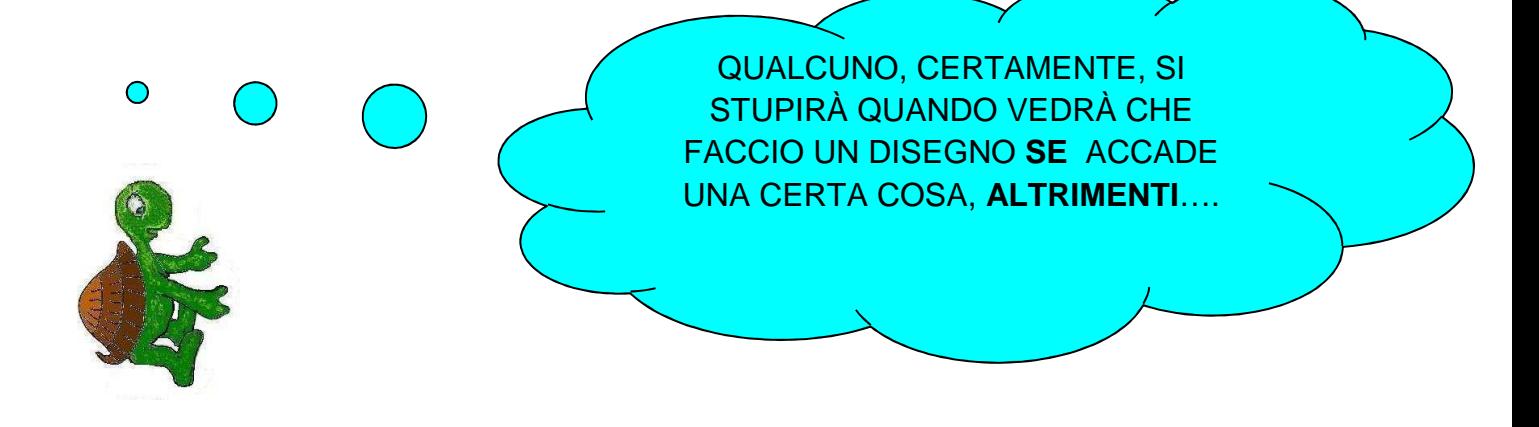

Chiudiamo questo capitolo con l'esame della primitiva **sealtrimenti**, è una primitiva speciale composta da **se** e **altrimenti** che dà la possibilità di

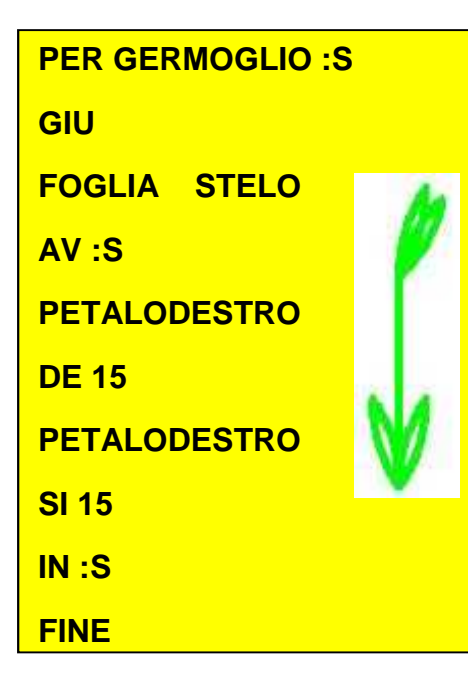

svolgere una certa azione **se** accade una determinata condizione, **altrimenti**, svolge una azione differente. Vedremo come funziona all'interno di una procedura. Aprite il progetto **fioredue** e salvatelo con nome **fioretre**, in questo modo **fioredue** non viene modificato. . Costruiamo una nuova procedura di nome **germoglio**, è quella riportata nella casella di testo posta a lato, scrivetela nella Pagina Procedure e provatela. Ora definiremo una nuova procedura di nome **aiuola** che farà disegnare alla tartaruga un insieme di fiori e di germogli. In particolare, disegnerà un **fiore se** la lunghezza dello stelo è maggiore di 80, **altrimenti** (lunghezza minore di 80) disegnerà un **germoglio**.

Nelle caselle di testo seguenti trovate la procedura **aiuola** e le sottoprocedure che essa utilizza, andate nella Pagina Procedure, scrivete la sola procedura **aiuola** poiché le altre due procedure **fiore** e **germoglio** sono già presenti nella pagina.

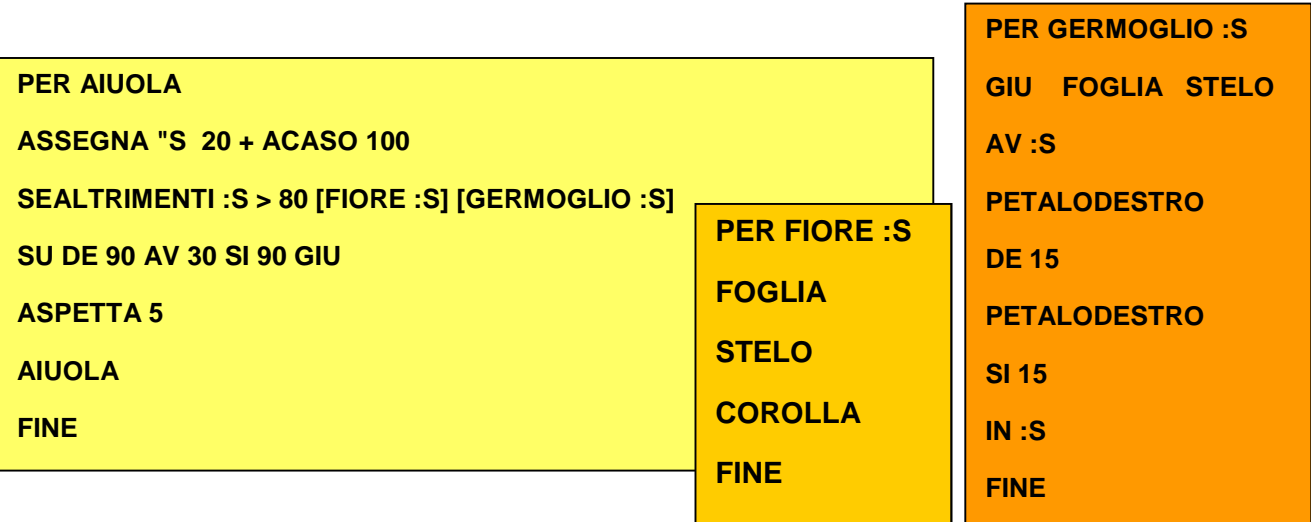

Nella procedura aiuola ritroviamo la primitiva **acaso** usata nella forma **20 + acaso 100**, **acaso 100** restituisce un numero naturale compreso tra **0** e **99**, il **20 +** che precede **acaso 100** aggiunge a tale numero il **20**, pertanto, **20 + acaso 100** restituisce un numero naturale compreso tra **20 e 119**.

Abbiamo usato **acaso** nella forma **20 + acaso 100** per evitare che la tartaruga faccia disegni di germogli meno alti di 20 dei suoi passi, o, fiori più alti di 119 dei suoi passi che potrebbero fuoriuscire dalla pagina.

Nella procedura **aiuola** troviamo una nuova primitiva, **assegna**, (**as**), questa va usata nella forma **assegna "nomeargomento**.

Il computer dispone di una quantità di memoria che possiamo pensare suddivisa in cassetti, MicroMondi può dare un nome a ciascun cassetto, e se necessario, assegnargli un valore.

La primitiva **assegna** dice a MicroMondi di assegnare ad un cassetto, al quale è stato dato precedentemente un **nome**, un **valore** che può essere numerico o non numerico.

**Assegna "S 20 + acaso 120** opera come segue, va a trovare il "cassetto" di memoria chiamato **S** e gli **assegna** il numero proveniente da **20 + acaso 120**.

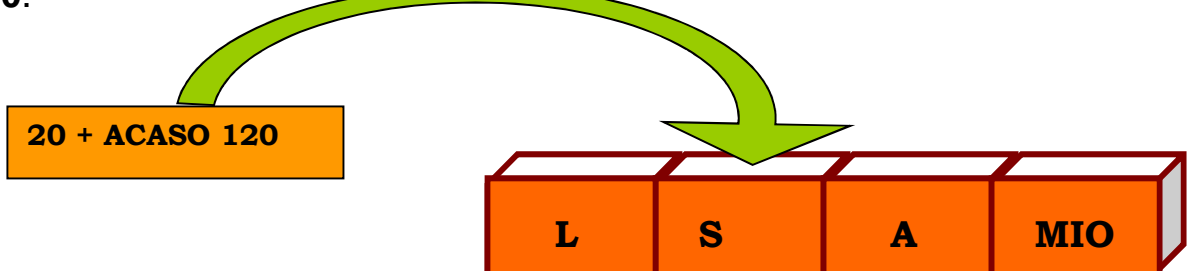

Nella procedura **aiuola** troviamo ancora la primitiva **sealtrimenti**, questa va usata nella forma:

**sealtrimenti condizione**(vero-o-falso) **lista-istruzioni1 lista-istruzioni2**

Sealtrimenti esegue la prima lista di istruzioni se la condizione è vera. Esegue la seconda lista di istruzioni se la condizione è falsa.

In **aiuola** la **condizione**, che può essere vera o falsa, è **:S > 80,** la **lista-**

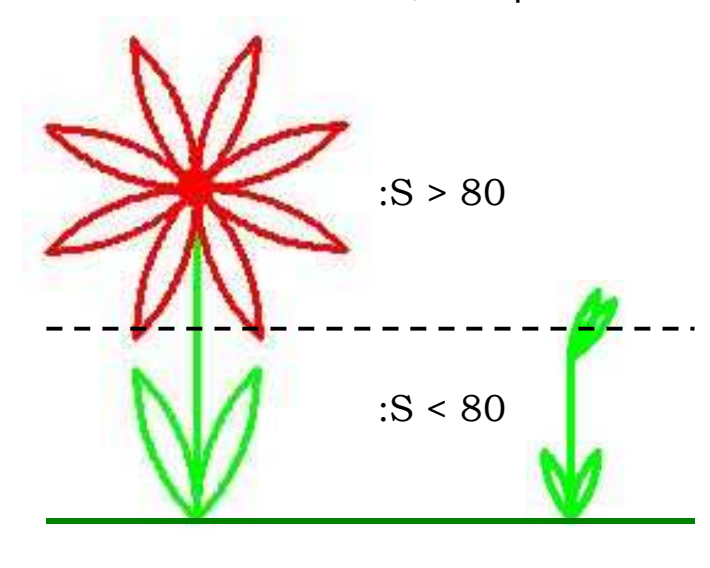

**istruzioni1** è **[FIORE :S]**, la **lista-istruzioni2** è **[GERMOGLIO :S]**.

Quando la procedura viene lanciata, MicroMondi restituisce un numero preso a caso compreso tra 20 e 119 e assegna tale numero al cassetto di memoria di nome **S**, controlla poi il numero, se questo numero è maggiore di 80 dice alla tartaruga di disegnare un **fiore**, altrimenti, ossia se il numero è minore di 80, invita la tartaruga a disegnare un **germoglio**.

Le istruzioni della quarta e quinta riga fanno spostare la tartaruga verso destra e la fanno attendere qualche frazione di secondo prima di passare alla sesta riga.

Nella sesta riga troviamo il comando **aiuola,** che rimanda alla prima riga della procedura e MicroMondi riesegue tutti i comandi della procedura e fa disegnare alla tartaruga un altro fiore o un altro germoglio, arrivati alla sesta riga si ripresenta aiuola che rimanda alla prima riga e la storia si ripete all'infinito.

Così, la tartaruga disegnerà sulla pagina uno, due, tre, ….. tanti,…. tantissimi fiori, o germogli, senza più fermarsi. Se vogliamo arrestare la procedura dobbiamo aprire la voce di menu **Modifica** e cliccare su **Fermitutti**, in alternativa possiamo farlo premendo la combinazione di tasti **Ctrl+Interr.** 

Aiuola dovrebbe produrre sulla pagina qualcosa di simile alla figura seguente.

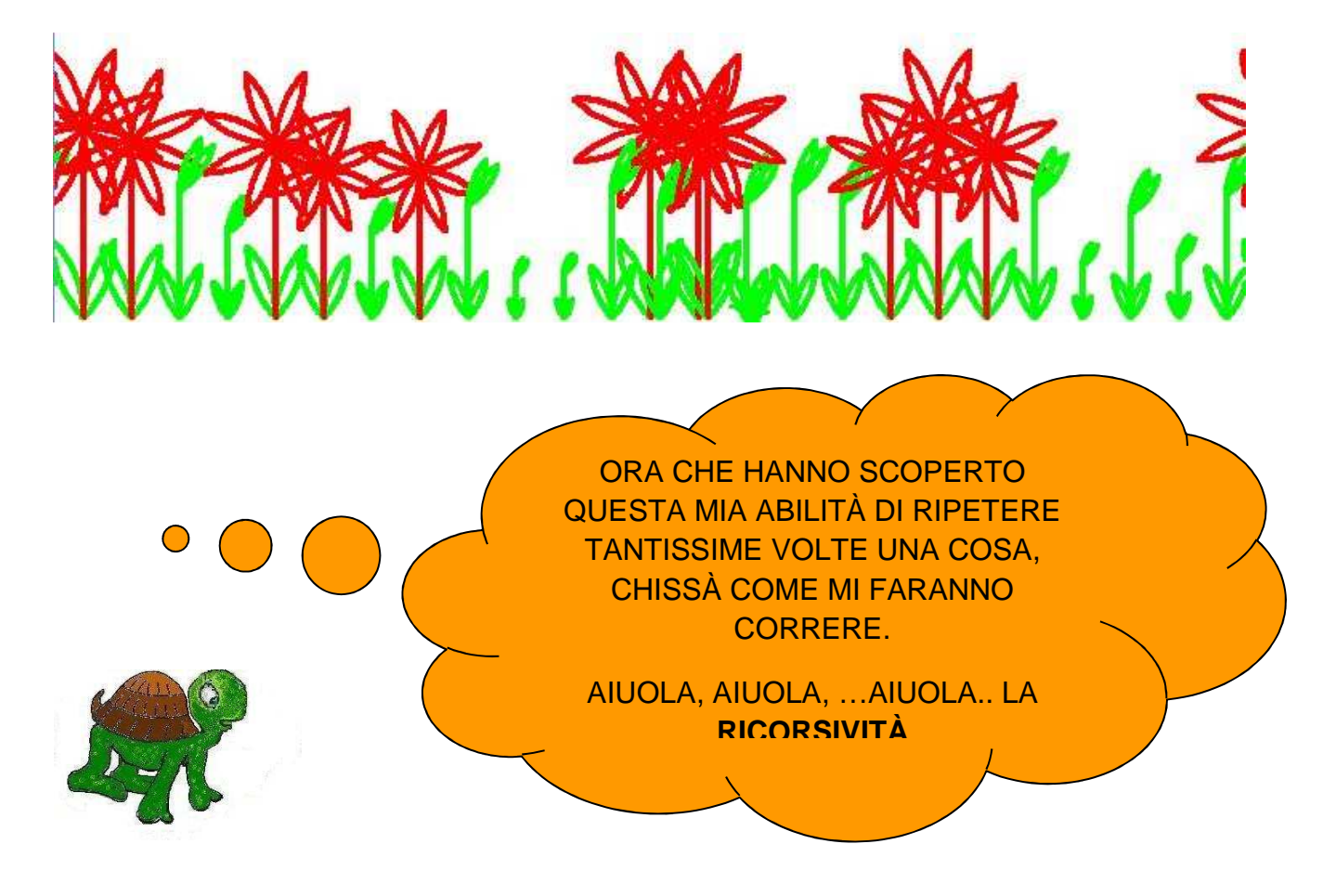

La procedura **aiuola,** appena esaminata, ci permette di scoprire la caratteristica che rende ancora più speciale e potente MicroMondi, ossia la **RICORSIVITÀ.**

Questa caratteristica di MicroMondi fa si che una azione venga ripetuta un numero infinito di volte, se poi la si usa in modo condizionato l'azione verrà ripetuta il numero di volte indicato da noi.

**Una procedura si dice ricorsiva quando richiama se stessa.** 

La procedura di nome **aiuola**, nella sesta riga richiama **aiuola**, ossia se stessa, si tratta quindi di una procedura ricorsiva che procede all'infinito senza mai arrestarsi. Per arrestarla dobbiamo forzare le cose premendo la combinazioni di tasti **Ctrl+Interr**, o in alternativa cliccare sulla voce **Fermitutti** del menu **Modifica**.

La RICORSIVITÀ è la caratteristica di MicroMondi forse più difficile da trattare, ma, è anche la più potente, quella che ci permetterà, nelle pagine che seguono, di costruire storie animate multimediali.

Vi ripropongo un esempio di storia ricorsiva più leggera per farvi acquisire la suddetta caratteristica.

## Per **storiella**

C'era una volta un re Seduto sul sofà Che diceva alla sua serva raccontami una **storiella**  C'era una volta un re Seduto sul sofà Che diceva alla sua serva raccontami una storiella C'era una volta un re Seduto sul sofà Che diceva alla sua serva raccontami una **storiella**  C'era una volta un re Seduto sul sofà Che diceva alla sua serva raccontami una **storiella** 

**………. …………** 

### PER **STORIELLA**

C'ERA UNA VOLTA UN RE

SEDUTO SUL SOFÀ

CHE DICEVA ALLA SUA SERVA

RACCONTAMI UNA

**STORIELLA** 

FINE

La storia ricorsiva che vi ho mostrato, non ha fine, se volessi continuare a scriverla non mi basterebbero le pagine di questo libro ne quelle di tantissimi altri libri. Tuttavia posso compattare la sua scrittura ricorrendo ad una procedura tipo aiuola nel modo che segue.

Si tratta sempre di una storia infinita poiché ogni volta che si incontra **Storiella** si ricomincia con "C'era una volta …", ma,

rappresentata in modo finito attraverso una struttura **ricorsiva**, una struttura che nelle sue istruzioni, richiama se stessa.

Ora vi mostro come si può, in modo molto semplice, trasformare la procedura **CASA** esaminata precedentemente in una procedura ricorsiva che disegna un intero paesaggio fatto di tantissime case.

Aprite il progetto **casadue** e salvatelo con nome **casatre**, in questo modo **casadue** non viene modificato, le modifiche le farete in **casatre**. Nel progetto **casatre**, nella Pagina Procedure è già presente la procedura casa riportata nella casella di testo posta a lato. Scrivete una nuova procedura di nome

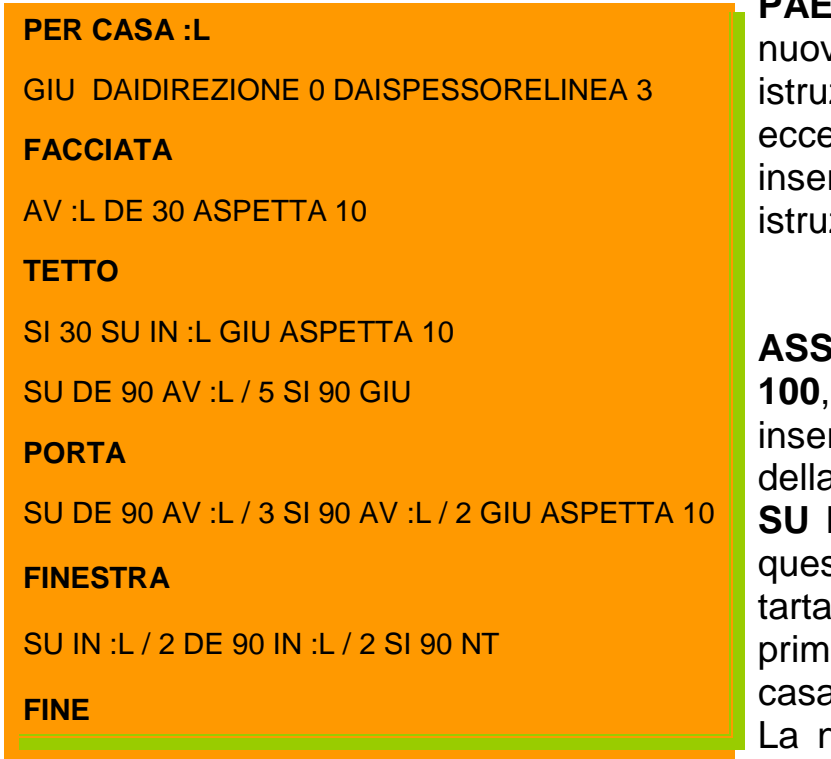

**PAESAGGIO**, copiate nella va procedura tutte le istruzioni di **CASA** ad ezione della prima riga, rite come seconda riga le zioni

**ASSEGNA "L 40 + ACASO 100**, come penultima riga rite **PAESAGGIO**, prima a riga paesaggio scrivete **SU DE 90 AV 50 SI 90 GIU,**  sti comandi spostano la iruga a destra di 50 passi a di disegnare una nuova  $\mathfrak{g}$  .

huova procedura di nome **PAESAGGIO**, richiama, prima

della riga **FINE**, **PAESAGGIO**, ossia se stessa. La procedura è diventata **RICORSIVA**, quando sarà lanciata produrrà una, due, tre, tante case, per arrestarla premete **Ctrl+Interr** .

Nelle figure che seguono trovate la procedura **PAESAGGIO** e ciò che produce sullo schermo del vostro computer quando viene lanciata.

**PER PAESAGGIO ASSEGNA "L 40 + ACASO 100 MT GIU DAIDIREZIONE 0 DAISPESSORELINEA 3 FACCIATA AV :L DE 30 ASPETTA 10 TETTO SI 30 SU IN :L GIU ASPETTA 10 SU DE 90 AV :L / 5 SI 90 GIU PORTA SU DE 90 AV :L / 3 SI 90 AV :L / 2 GIU ASPETTA 10 FINESTRA**  SU IN :L / 2 DE 90 IN :L / 2 SI 90 **SU DE 90 AV 50 SI 90 GIU PAESAGGIO FINE** 

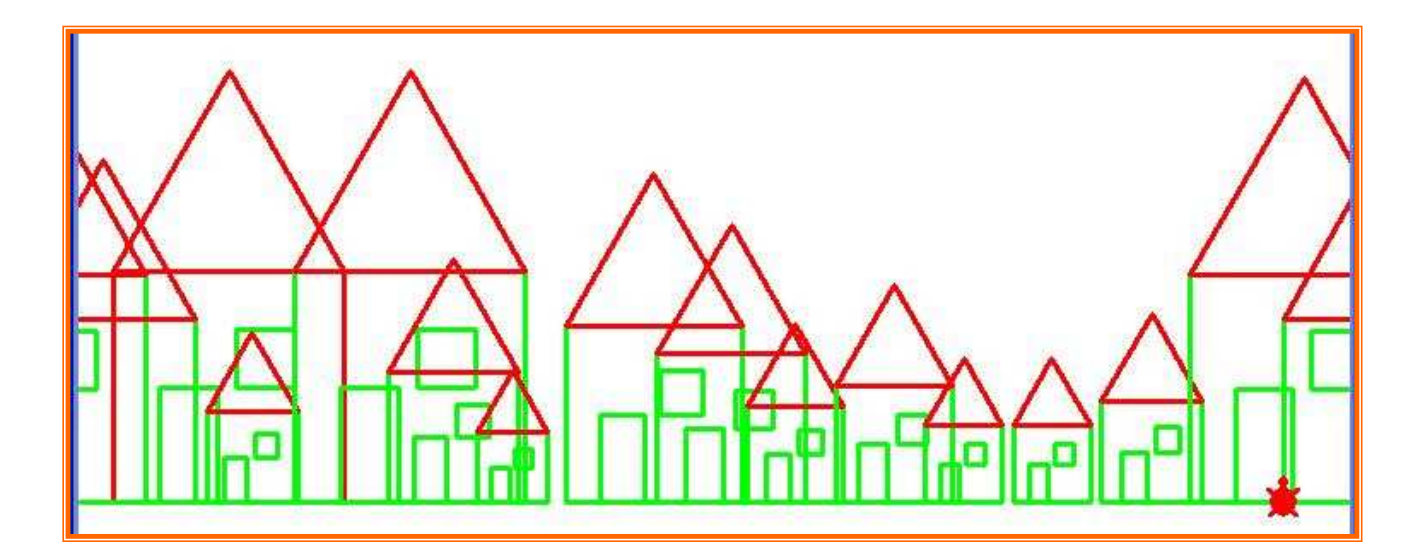

In modo ancora più semplice possiamo definire una nuova procedura **ricorsiva** di nome **PAESAGGIO1** che produce il disegno della figura precedente.

**PER PAESAGGIO1 ASSEGNA "L 40 + ACASO 100 CASA :L SU DE 90 AV 50 SI 90 GIU PAESAGGIO1 FINE**